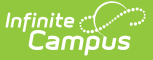

## **Assignment Overview**

 $Modified on 10/21/2024 8:20$ 

Tool Search: Assignment Overview

The Assignment Overview provides a list of all assignments in a section, grouped by Standard/Task and Category.

To view assignments, select a **Term** and then a **Section** in that term at the top of the tool.

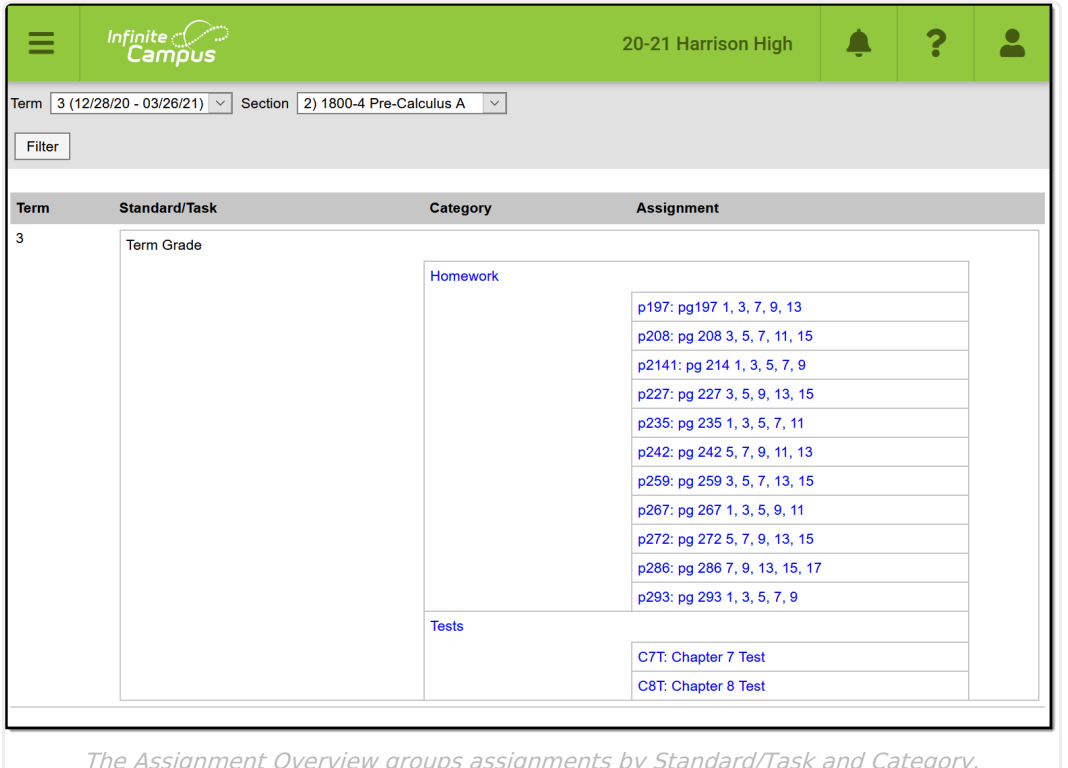

Assignment Overview tool rights grant full access to this tool.

Click an assignment to view a read-only version of it. From the assignment, you can edit it or create a new one. See the [Assignments](http://kb.infinitecampus.com/help/assignments-resources) & Resources article for more information.

## **Filtering the Assignment Overview**

Click **Filter** to view the filtering options for which Terms, Standards, and Grading Tasks display in the overview. A blue dot appears in the Filter button when a filter is set.

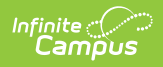

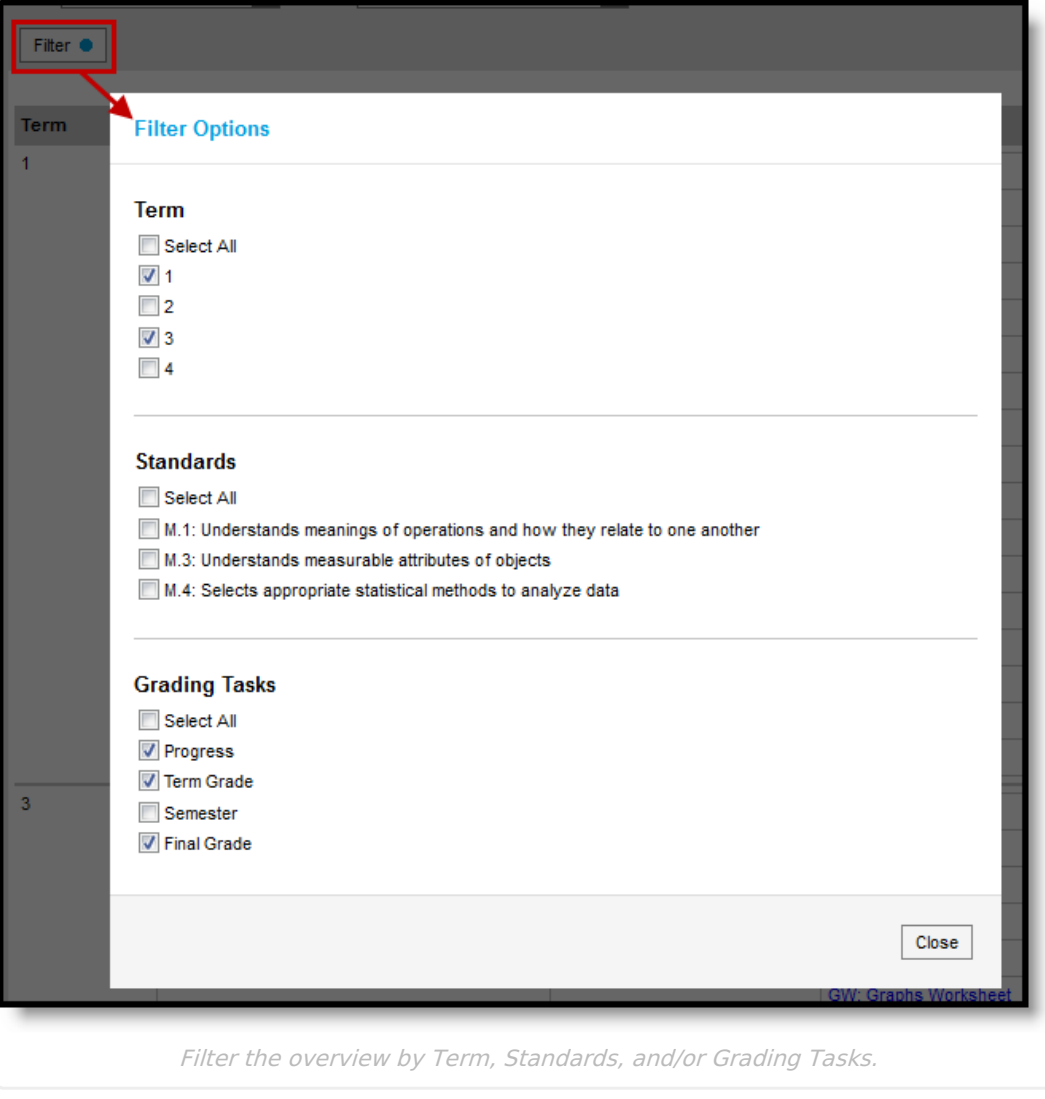